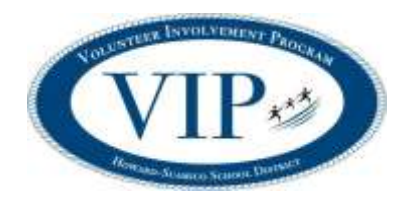

#### 1. **CREATE A NEW VOLUNTEER APPLICATION/PROFILE \*This MUST be completed before a BACKGROUND CHECK can be done.**

- a) Visit [www.hssdschools.org/volunteerprogram](http://www.hssdschools.org/volunteerprogram)
- b) Click on Volunteer Log in (right hand corner of orange bar).
- c) Enter HOWARD next to the Keyword search box.
- d) Click on the school name you would like to volunteer at.
- e) Click blue "Fill in Application" button at top right of page.
- f) Complete the information under "I am new to MyVolunteerPage".
	- Read organization's policies and check "I agree"
	- Save and Continue

### 2. **SIGN UP FOR ACTIVITIES**

### **\*This allows you to be contacted or to sign up for specific volunteer shifts if applicable.**

- a) Click on "go to opportunities page".
- b) Look over options and choose those that interest you.

(Most activities do not have a schedule, but you will see dates for those that do have a set schedule and will be able to sign up for specific times).

- c) Click on any item under Activity to get more information and sign up.
	- Once you have selected an activity, click on "Back to Activity" list to select additional opportunities. Choices will automatically be saved.
	- The completed online Volunteer Application will automatically be submitted to the Volunteer Coordinator.

## 3. **ONCE THE COMPLETED APPLICATION IS RECEIVED, A LINK TO COMPLETE THE BACKGROUND CHECK WILL BE EMAILED TO YOU TO COMPLETE.**

# We appreciate our volunteers!

**www.hssd.k12.wi.us/volunteerprogram facebook: www.facebook.com/HSSDVIP twitter: @HSSDVIP**